#### <span id="page-0-0"></span>Lecture 1: MATLAB in a Nutshell [A8B17CAS](https://cw.fel.cvut.cz/b221/courses/a8b17cas/start)

Miloslav Čapek

Department of Electromagnetic Field Czech Technical University in Prague Czech Republic [miloslav.capek@fel.cvut.cz](mailto:miloslav.capek@fel.cvut.cz)

September 20 Winter semester 2022/23

#### Outline

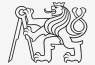

- 1. [What is](#page-2-0) MATLAB?
- 2. [Launching and Termination](#page-5-0)
- 3. MATLAB [Environment](#page-7-0)
- 4. [Scalars, Vectors, Matrices](#page-17-0)
- 5. [Basic Math Operations](#page-22-0)

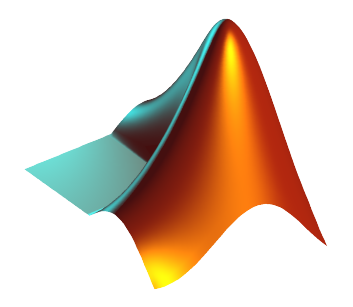

#### <span id="page-2-0"></span>MATLAB is. . .

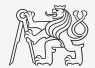

- $\blacktriangleright$  High-level programming language (4th generation language).
- $\blacktriangleright$  Interpreted language (not compiled, but... JIT).
	- ▶ Intended mainly for numerical computing (nevertheless includes MuPAD symbolic kernel).
- ▶ Philosophy: kernel & tool boxes & user-defined functions  $\rightarrow$  wide application.
	- $\blacktriangleright$  Wide possibilities of linking with other tools (Java, C++, Fortran, Python, .NET, Excel, physical- / multi-physical softwares).
- $\triangleright$  Speed (of well written) algorithm comes near to that of C++.
- $\blacktriangleright$  Excellent for "fast prototyping."
	- ▶ Matlab does not require variables declaration (not always the advantage).
- ▶ Multi-licensed for CTU.
	- ▶ Available for students as well!

▶ [CTU students: download.cvut.cz](https://download.cvut.cz)

 $\triangleright$  [FEE students: svti.fel.cvut.cz/cz/services/software/matlab.html](http://svti.fel.cvut.cz/cz/services/software/matlab.html)

### Historical Development of MATLAB

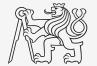

- $\blacktriangleright$  the 1970's
	- $\blacktriangleright$  Cleve Moler<sup>1</sup>, MATLAB used instead of Fortran.
	- $\triangleright$  MATrix LABoratory  $\rightarrow$  matrix is the basic data structure.
	- ▶ Fortran-based syntax.
- $\blacktriangleright$  1983
	- ▶ Jack Little rewrote Matlab in C.
	- ▶ New functionality and new mathematical libraries added.
- $\triangleright$  1984 (MATLAB is so far for free!)
	- ▶ MathWorks founded in 1984
- $\blacktriangleright$  2004
	- ▶ Matlab used by more than 1 million of active users.
- $now.$ .
	- $\blacktriangleright$  R2022a is the newest version of Matlab.
	- ▶ local distribution: Humusoft s.r.o.

<sup>1</sup> see: <http://www.mathworks.com/company/aboutus/founders/clevemoler.html> [A8B17CAS](https://cw.fel.cvut.cz/b221/courses/a8b17cas/start) **Lecture 1: MATLAB [in a Nutshell](#page-0-0)** 4 / 27

#### Alternatives to MATLAB

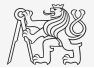

Fortran: most of the libraries still in Fortran, used mostly by physicists

Python: for free, fast and intuitive; Spyder provides Matlab-like features

Mathematica: symbolic and numerical calculations, excellent symbolic kernel, extensive applicability, mostly for mathematicians and physicists

Maple: symbolic and numerical calculations

MathCad: used for symbolic and numerical calculations, slightly out-of-date

- Octave: for free, syntax and functionality similar to Matlab, not so extensive, smartphone executable
	- R: for free, designed particularly for statistical applications

Scilab: MATLAB-like, open documentation

Derive: small, fast, Casio calculator executable

## <span id="page-5-0"></span>Launching MATLAB

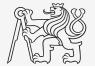

 $\blacktriangleright$  Desktop icon

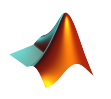

- $\blacktriangleright$  Command line:
	- ▶ matlab

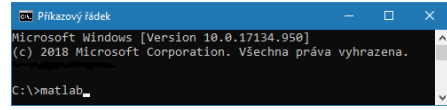

- ▶ MATLAB can be launched with a set of optional parameters.
	- $\triangleright$  matlab  $-r$  "test(10)"
- $\blacktriangleright$  System requirements<sup>2</sup> for  $MATLAB R2022a+$ 
	- $\blacktriangleright$  Windows 10+
	- $\blacktriangleright$  4 GB RAM
	- $\blacktriangleright$  3.1 GB of HDD (MATLAB only), 5-8 GB for a typical installation
	- ▶ Any Intel or AMD x86-64 processor
- ▶ Available also for Mac and Linux!

<sup>2</sup><https://www.mathworks.com/support/requirements/matlab-system-requirements.html> [A8B17CAS](https://cw.fel.cvut.cz/b221/courses/a8b17cas/start) **Lecture 1: MATLAB [in a Nutshell](#page-0-0)** 6 / 27

#### MATLAB Termination

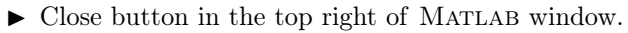

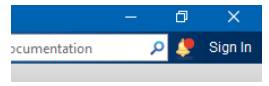

▶ Possibility to terminate MATLAB in the command window.

```
>> quit % terminates Matlab
>> exit % -1/-
```
▶ More advanced options (see documentation).

>> quit cancel >> exit force

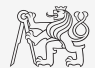

#### <span id="page-7-0"></span>The MATLAB Environment

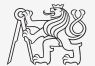

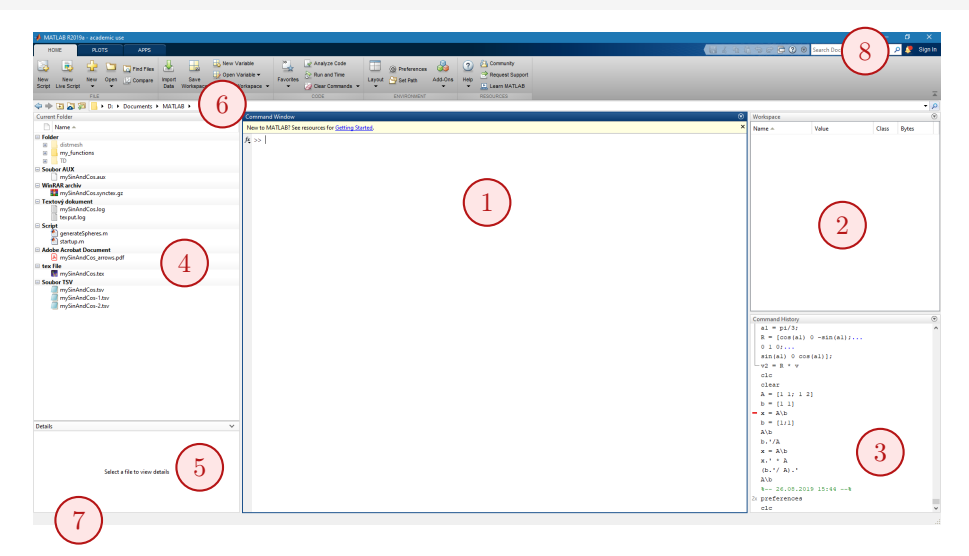

#### The MATLAB Environment – Panels

- 1. Command Window
- 2. Workspace
- 3. Command History not activated, to activate  $\rightarrow$
- 4. Current Folder
- 5. Current Folder Details
- 6. Current Working Directory
- 7. Status ("Busy" when Matlab is executing your code)
- 8. Search in documentation

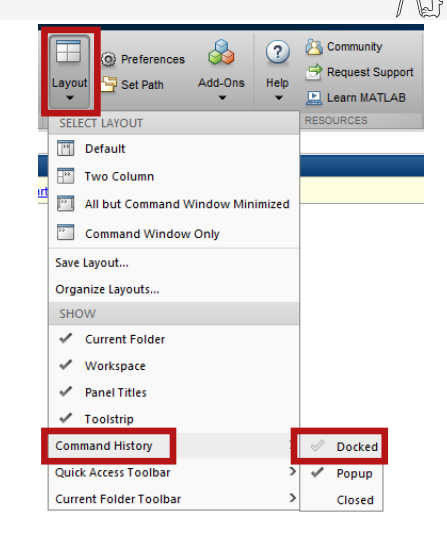

#### MATLAB Online

- ▶ <matlab.mathworks.com>
- $\blacktriangleright$  Runs in a web browser.
- ▶ Requires (CTU) log in.
- ▶ Slower than regular MATLAB.

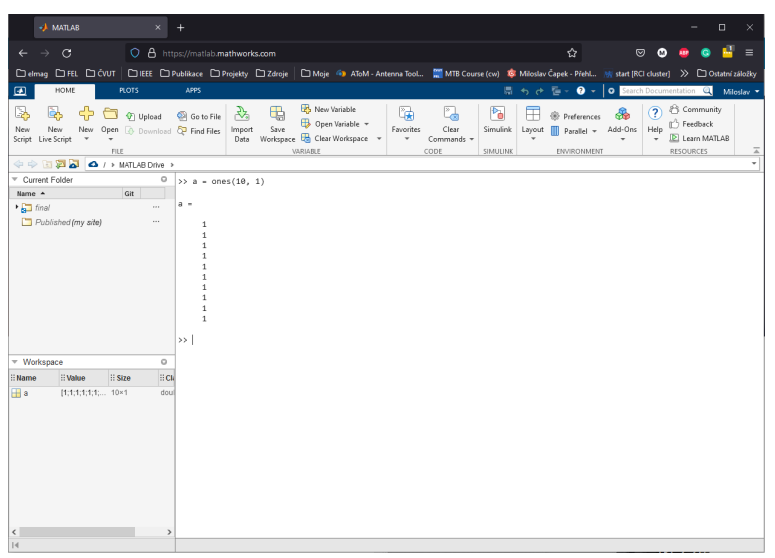

#### Documentation

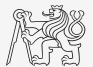

#### >> doc % opens documentation window

#### >> doc sin % opens documentation of sin function

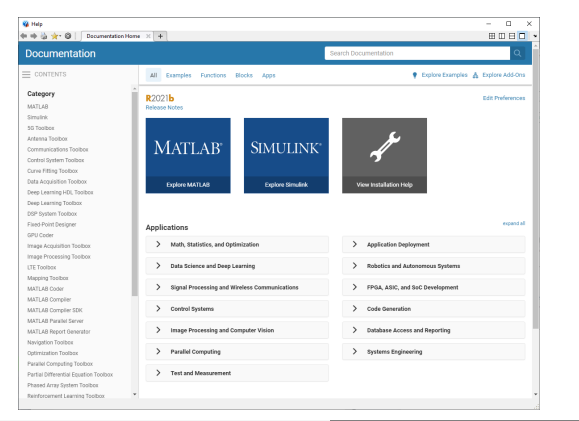

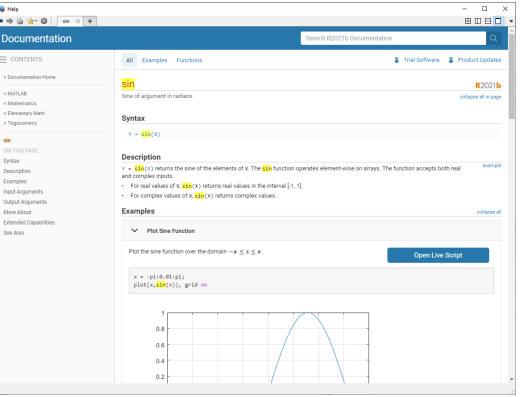

#### [A8B17CAS](https://cw.fel.cvut.cz/b221/courses/a8b17cas/start) Lecture 1: MATLAB [in a Nutshell](#page-0-0) 11 / 27

#### MATLAB Commands

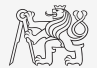

Matlab is cAsE sEnSiTiVe!

- $\blacktriangleright$  Almost entirely, with certain exceptions (properties of graphics objects, ...).
- ▶ Pay attention to typos and variable names (see later).
	- ▶ New versions of MATLAB offer certain options.

a, A, b, c, x1, x2, M 12, test1, matrix A, fx, fX

Beware of different syntax in MATHEMATICA,  $e.g., \sin(x)$  vs.  $Sin[x], etc.$ 

▶ Following syntax is incorrect both in MATLAB and MATHEMATICA:

```
matrix A % contains space
coef.a % possible only if coef is of type 'struct'
```
Will be discussed in the next lectures.

#### Naming Conventions

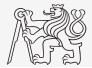

- $\triangleright$  Choose names corresponding to the meaning of each particular variable.
	- ▶ Letters and numbers are allowed, other symbols (colon ":", hyphen "-" and others) are not.
	- $\blacktriangleright$  Underscore is allowed in the variable name " $\ddot{\ }$ " (not at the beginning, though!).

### Naming Conventions

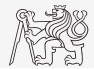

- $\triangleright$  Choose names corresponding to the meaning of each particular variable.
	- ▶ Letters and numbers are allowed, other symbols (colon ":", hyphen "-" and others) are not.
	- $\blacktriangleright$  Underscore is allowed in the variable name " $\degree$ " (not at the beginning, though!).

Recommendations:

- $\blacktriangleright$  Lowercase letters in the names of scalars and variables ( $a = 17.59$ ;).
- $\triangleright$  Matrix names usually start with a capital letter  $(A = [\cdot, \cdot]$ ;  $).$
- $\blacktriangleright$  Iteration variables, variables used in for cycles usually named m, n, k, etc.
	- $\blacktriangleright$  It is advisable to avoid i and  $\vdash$  (complex unit).
- $\blacktriangleright$  Avoid, if possible, standalone letter "1" (to be confused with one "1") and predefined variables in MATLAB environment (see later).
- ▶ Avoid using names of existing functions or scripts (overloading can occur).
- ▶ The same conventions are valid for names of functions and scripts.

#### Variable Names

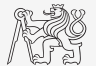

 $\blacktriangleright$  Examples of valid variable names:

a, A, b, c, x1, x2, M\_12, test1, matrix\_A, fx, fX

▶ Examples of invalid variable names:

1var % starts with a number (not possible in MATLAB) matrix A % contains space coef.a % possible only if coef is of type 'struct' Test-1  $%$  algebraic expressing: ans = Test - 1 f(y) % makes sense when using symbolic expressions

▶ Examples of valid numbers in MATLAB,

3, -66, +0.0015, .015, 1e2, 1.6025e-10, 05.1

#### Workspace – Output Deletion

▶ To clean (erase) command window:

>> clc

 $\blacktriangleright$  To clean one (or more) variable(s):

>> clear % whole Workspace is deleted >> clear XX % variable XX is deleted >> clear XX YY % variables XX and YY are deleted >> clear z\* % everything starting with 'z' is deleted

 $\blacktriangleright$  clear has a number of other options (graphics, I/O)

### Command History Window

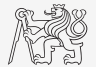

- ▶ Command History window stores all commands from the Command Window.
- $\triangleright$  Command History is accessible though  $\uparrow$  or  $\downarrow$ .
- $\blacktriangleright$  it is possible to filter out past commands by, e.g.:  $\triangleright$  A = [ +  $\uparrow$ .
- ▶ It is possible to copy-and-paste entire Command History: SHIFT / CTRL / CTRL +  $A \rightarrow CTRL + C$ .

#### <span id="page-17-0"></span>Matrices in MATLAB

- ▶ Matrix is a basic data structure in MATLAB.
- ▶ There are the following variables' types depending on size:
	- $\blacktriangleright$  scalar:  $1 \times 1$
	- $\blacktriangleright$  vector:  $M \times 1$  or  $1 \times N$
	- $\blacktriangleright$  matrix:  $M \times N$
	- $\blacktriangleright$  array (multidimensional matrices):  $M \times N \times P \times Q \times R \times ...$
- ▶ Matrices can be complex.
- ▶ It can contain text as well (beware of the length).

 $\blacktriangleright$  M-by-N matrix:

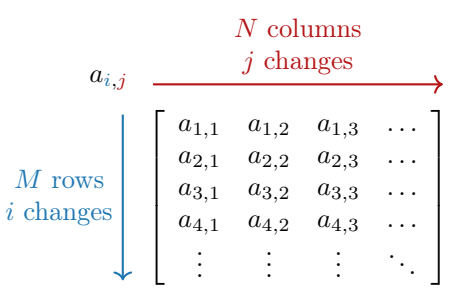

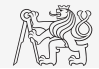

#### Matrix Creation

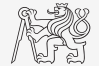

- ▶ Following techniques are available:
	- $\blacktriangleright$  element-by-element entering (suitable for small matrices only),
	- $\blacktriangleright$  colon notation ":" to define elements of series,
	- $\blacktriangleright$  generation by built-in functions,
	- $\blacktriangleright$  generation of matrices in m-files,
	- $\triangleright$  import and export from/to external files(.mat, .txt, .xls, ...).

### Matrix Construction Element-by-element I.

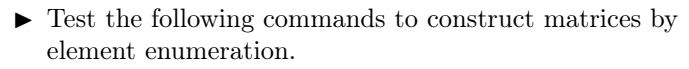

 $>> a1 = -1$ >> a2 = [-1] % brackets are redundant >> v1 = [-1 0 1]  $>> v2 = [-1; 0; 1]$  $>> M1 = [-1 \ 0 \ 1; -2 \ 0 \ 2]$  $>> M2 = [-1 -2; 0 0; 1 2]$ 

 $\Rightarrow$  M3 =  $[[-1 -2]$ ;  $[0 0]]$  % inner brackets are redundant

▶ Suitable for small matrices only.

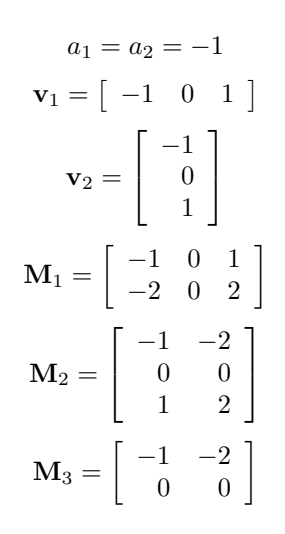

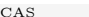

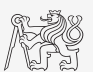

#### Matrix Construction Element-by-element II.

- $\blacktriangleright$  Construct the following matrices:
	- $\blacktriangleright$  Matrix values are defined inside square brackets  $[$ ],
	- $\blacktriangleright$  semicolon ";" separates individual rows of a matrix.

$$
\mathbf{A} = \begin{bmatrix} -1 & 1 \\ 1 & -2 \end{bmatrix} \qquad \mathbf{B} = \begin{bmatrix} 1 & 2 & 3 \\ 4 & 5 & 6 \\ 7 & 8 & 9 \end{bmatrix}
$$

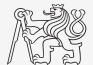

#### Matrix Construction

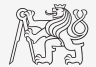

- ▶ Semicolon placed at the end of a command suppresses the display of the output in the Command Window.
	- $\triangleright$  Note: it is possible to copy and paste code including " $\gamma$ "

 $>> a = 1$  $>> b = 5;$ 

▶ When there is more than one command on the same line, a comma is used to separate them.

>> a = 1, b = 5 >> a = 1; b = 5;

▶ Row vs. column vector:

>> c = [1 0 0] >> d = [0; 0; 1]

### <span id="page-22-0"></span>Basic Math Operators I.

- ▶ Operator types:
	- ▶ arithmetic:
		- $\blacktriangleright$  matrix.
		- ▶ vector.
	- $\blacktriangleright$  relational.
	- $\blacktriangleright$  logical and other (to be mentioned later ...).
- ▶ Other operations using MATLAB functions:
	- $\blacktriangleright$  complex conjugate,
	- ▶ sum, determinant, square root,
	- $\triangleright$  and hundreds of other functions

+ addition

- subtraction
- \* multiplication
- ^ power
- .' transpose
- \ left matrix division
- right matrix division
	- . dot notation

Notice the operator's precedence (to be discussed later).

 $\triangleright$  see MATLAB  $\rightarrow$  Language Fundamentals  $\rightarrow$  Operators and Elementary Operations  $\rightarrow$ Arithmetic

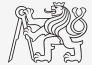

### Basic Math Operators II.

Type in the following commands:

▶ Zero can be omitted with a decimal number beginning with zero (not recommended).

>> a3 = -2/4 >> a4 = -0.5 >> a5 = -.5

- $\blacktriangleright$  What is the difference between  $a_3$ ,  $a_4$  and  $a_5$ ?
- ▶ Beware the precedence of operators:

 $>> 3*5*6$  $>> a1 = 15$  $>> a2 = 10;$ >> a2/a3 >> a2/a3\*a4 >> a2/(a3\*a4)

 $\blacktriangleright$  Explain the difference between  $a2/a3*a4$  and  $a2/(a3/a4)$ .

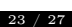

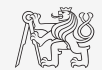

#### Basic Math Functions I.

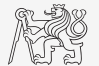

Math functions in MATLAB are generally divided in three groups:

#### $\blacktriangleright$  Scalar

- $\blacktriangleright$  Function operates over individual elements of a matrix,
- ▶ e.g.: sin, sqrt, log, factorial.
- ▶ Vector
	- $\blacktriangleright$  Function operates over individual rows/columns of a matrix,
	- $\blacktriangleright$  e.g.: sum, max.
- ▶ Matrix
	- ▶ Function operates over a whole matrix,
	- $\blacktriangleright$  e.g.: det, trace.

#### Basic Math Functions II.

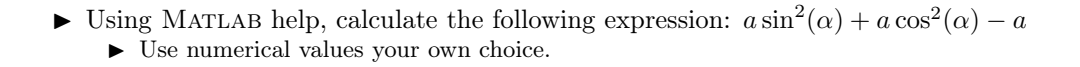

 $\triangleright$  Verify following logarithmic identity:  $\log_{10}(a) + \log_{10}(b) - \log_{10}(ab) = 0$ 

 $\blacktriangleright$  Find sum of all elements in individual rows of the following matrix:

$$
T = \left[ \begin{array}{rrr} \frac{1}{2} & \frac{1}{3} & \frac{1}{4} & \frac{1}{5} \\ 6 & 7 & 8 & 9 \\ 0.2 & 0.3 & 0.4 & 0.5 \end{array} \right]
$$

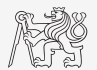

#### Basic Math Functions III.

- $\blacktriangleright$  Assume following vectors  $\mathbf{u} = (1, 2, 3)$  and  $\mathbf{v} = (3, 2, 1)$ .
	- $\blacktriangleright$  Calculate:
- $uv^T$   $vu^T$  $\mathbf{v}^{\mathrm{T}}\mathbf{u}$   $\mathbf{u}^{\mathrm{T}}\mathbf{v}$
- $\mathbf{u} \cdot \mathbf{v} = \mathbf{u} \times \mathbf{v}$
- ▶ Following functions are needed:
	- $\blacktriangleright$  transpose  $(.)$  of a matrix,
	- $\blacktriangleright$  dot scalar product,
	- ▶ cross product.
- ▶ What is the result of the above mentioned operations?

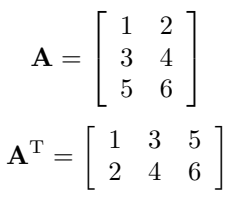

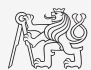

# <span id="page-27-0"></span>Questions?

#### [A8B17CAS](https://cw.fel.cvut.cz/b221/courses/a8b17cas/start) [miloslav.capek@fel.cvut.cz](mailto:miloslav.capek@fel.cvut.cz)

September 20 Winter semester 2022/23

This document has been created as a part of A8B17CAS course.

Apart from educational purposes at CTU in Prague, this document may be reproduced, stored, or transmitted only with the prior permission of the authors.